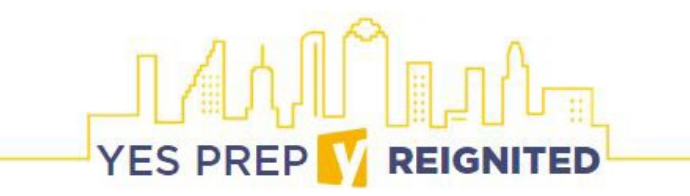

**Student Login Credentials:** Username and password for YES Prep issued device AND Microsoft Teams (platform to access virtual classes)

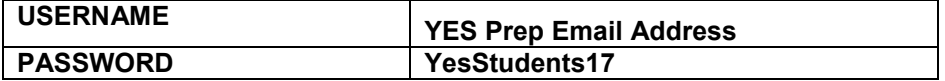

## **Step 1: Log on to your YES Prep device**

### *Using your own device for virtual learning? Start at Step 2.*

- 1. Power on.
- 2. Use the login credentials above to login to your YES Prep issued device.

# **Step 2: Sign into Microsoft Teams**

1. If your computer has Microsoft products installed, click on the Microsoft Teams icon (if you cannot locate this icon, follow step 4):

> **Microsoft** Sian in Email, phone, or Skyp an't access your acco

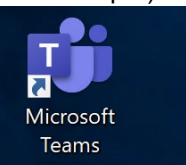

- 2. Login to Microsoft teams with your login name/email. Click next.
- 3. Enter your password. If you have not changed it, the standard password is: YesStudents17
- 4. If you cannot access Microsoft Teams through the icon you can always log in online.
	- a. Open a web browser (Chrome or Internet Explorer)
	- b. Go to www.office.com.
	- c. Click on the logo in the top right corner to sign in
	- d. Then enter your Teams login name/email. Click next.
	- e. Enter your password. If you have not changed it, the
	- Standard password is: YesStudents17

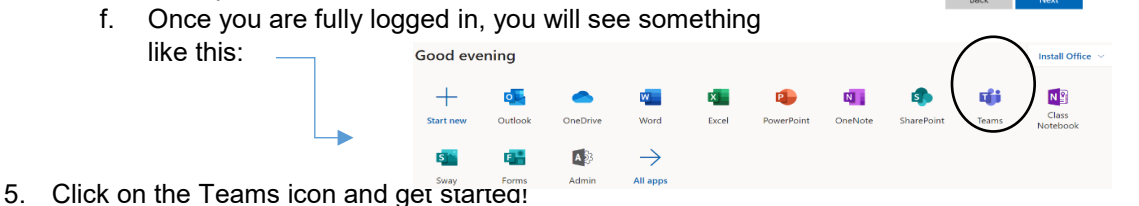

### **Student Technical Support**

### **Having trouble logging into your YES Prep issued device or Microsoft Teams account?**

If your username and/or password is not working, please complete the [YES Prep Student Support: YES Prep Account](https://forms.office.com/Pages/ResponsePage.aspx?id=kaZ4T4V1C0KABZ4G9_mTFyf_eFbnT-5Ngd4vWtOwsAZUQkc1TElVVThYRlk1Vk9aSjgzN0FNUVA5Si4u) survey at<https://yespreporg.finalsite.com/covid19/tech-support> which is accessible through any internet browser, smart phone and computer. Your campus operations teams will reach out to you via phone once your password is reset.

1. If you are unable to complete the survey, please call your front office 713-967-9400 between 8:30 a.m. to 3:45 p.m. Monday through Friday for support.

### **Having trouble completing assignments, accessing platforms, website, or having computer issues?**

- 1. Reach out to your Homeroom teacher via Microsoft Teams. Your Homeroom teacher will reach out to IT on your behalf and assist you with technical problems.
- 2. If you are unable to turn on your computer or have a black screen, please contact your campus front office